### Información para la NOM, o o Normal Oficial Mexicana (solo para México)

La siguiente información se proporciona en los dispositivos descritos en este documento de acuerdo a los requisitos de la Normal Oficial Mexicana (NOM): Importador:

Dell México S.A. de C.V.

Paseo de la Reforma 2620 – Flat 11° Col. Lomas Altas

11950 México, D.F.

Número de modelo regalmentario: P23F Voltaje de entrada: 100 VAC–240 VAC Corriente de entrada (máxima): 1.6 A/1.7 A Frecuencia de entrada: 50 Hz–60 Hz Corriente de salida: 3.34 A / 4.62 A Voltaje de salida: 19.5 VCD

Om du vill kontakta Dell med frågor om försäljning, teknisk support eller kundservice går du till<br>**dell.com/ContactDell** 

### Contacting Dell

To contact Dell for sales, technical support, or customer service issues, go to dell.com/ContactDell

### Sådan kontakter du Dell

Kontakt Dell angående salg, teknisk support eller kundeservice på dell.com/ContactDell

### Kontakte Dell

Hvis du ønsker å kontakte Dell angående salg, teknisk kundestøtte eller kundeserviceproblemer, kan du gå til dell.com/ContactDell

### Kontakta Dell

### Yhteyden ottaminen Delliin

Jos haluat saada yhteyden Dellin myyntiedustajaan, tekniseen tukeen tai asiakaspalveluun, käy osoitteessa dell.com/ContactDell

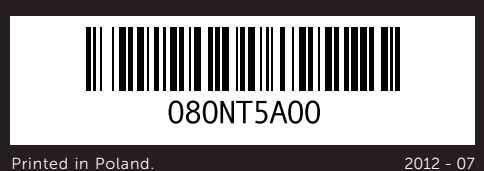

### © 2012 Dell Inc.

Dell™, the DELL logo, and XPS™ are trademarks of Dell Inc. Windows® is either a trademark or registered trademark of Microsoft Corporation in the United States and/or other countries.

Regulatory model: P23F | Type: P23F001 Computer model: XPS L521X

#### © 2012 Dell Inc.

Dell™, DELL-logoet og XPS™ er varemærker, som tilhører Dell Inc. Windows® er enten et varemærke eller registreret varemærke, som tilhører Microsoft Corporation i USA og/eller andre lande. Forordningsmodel: P23F | Type: P23F001

Computermodel: XPS L521X

- 19. Hovedtelefon/Mikrofonik
- 
- 

### © 2012 Dell Inc.

Dell™, DELL-lohorn og XPS™ er varemerker tilhørende Dell Inc. Windows® er enten et varemerke eller registrert varemerke tilhørende Microsoft Corporation i USA og/eller andre land. Forskriftsmodell: P23F | Type: P23F001

Datamaskinmodell: XPS L521X

### © 2012 Dell Inc.

Dell™, DELL-logotypen och XPS™ är varumärken som tillhör Dell Inc. Windows® är antingen ett varumärke eller ett registrerat varumärke som tillhör Microsoft Corporation i USA och/eller andra länder. Regleringsmodell: P23F | Typ: P23F001

Datormodell: XPS L521X

### © 2012 Dell Inc.

3. Kamera 4. Ympäristön valoisuuden tunnistin 13. Vasen napsautusalue 5. Näyttö

3. Camera

5. Display

Dell™, DELL-logo ja XPS™ ovat Dell Inc:n tavaramerkkejä. Windows® on Microsoft Corporationin tavaramerkki tai rekisteröity tavaramerkki Yhdysvalloissa ja/tai muissa maissa.

- **6.** Virtapainike
- 7. Virtamuuntajan liitin
- 8. Verkkoportti
- 9. HDMI-portti

Virallinen malli: P23F | Tyyppi: P23F001 Tietokonemalli: XPS L521X

### Computer Features

Computerfunktioner | Datamaskinfunksjoner | Datorfunktioner | Tietokoneen ominaisuudet

# **XPS** 15

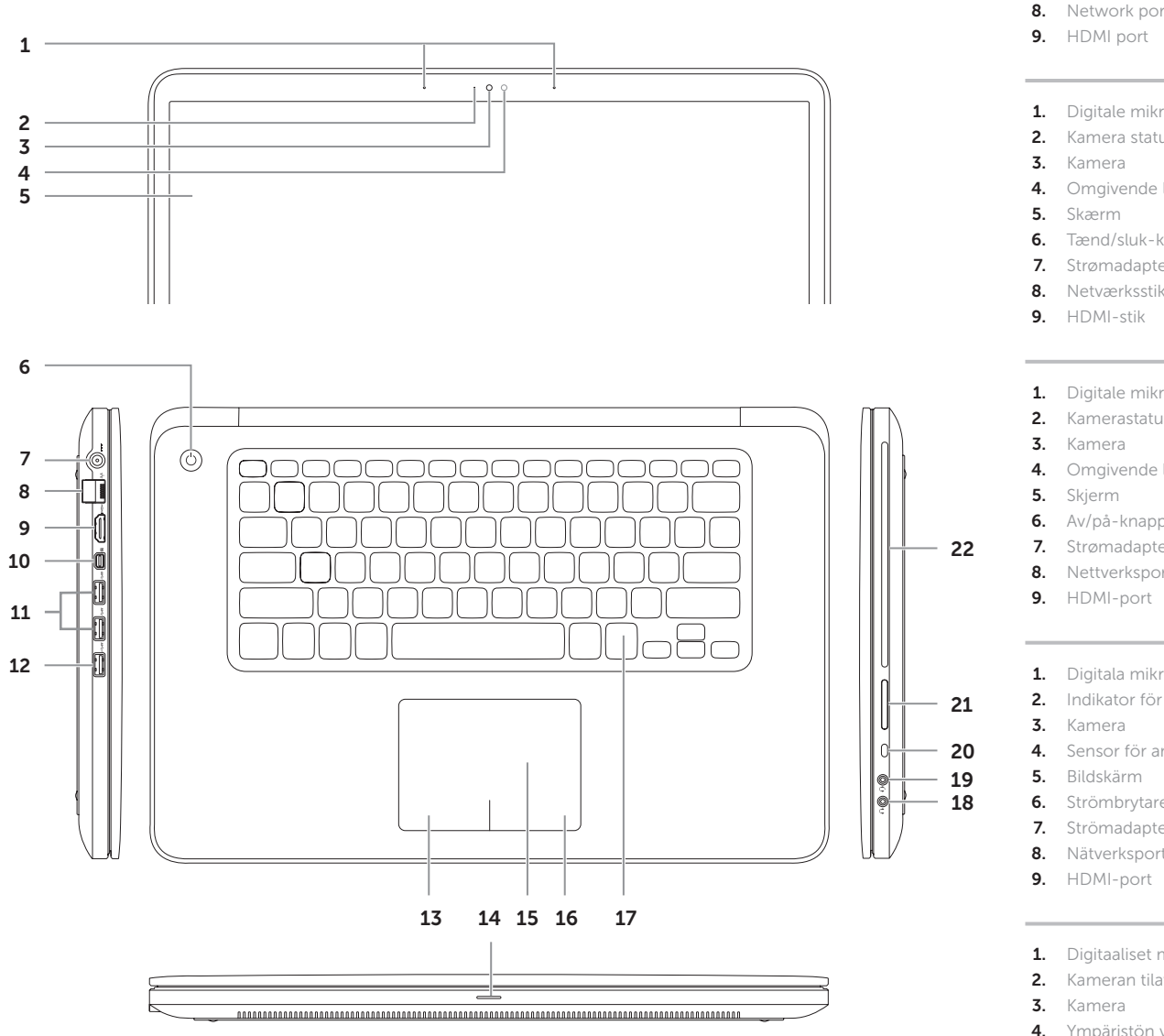

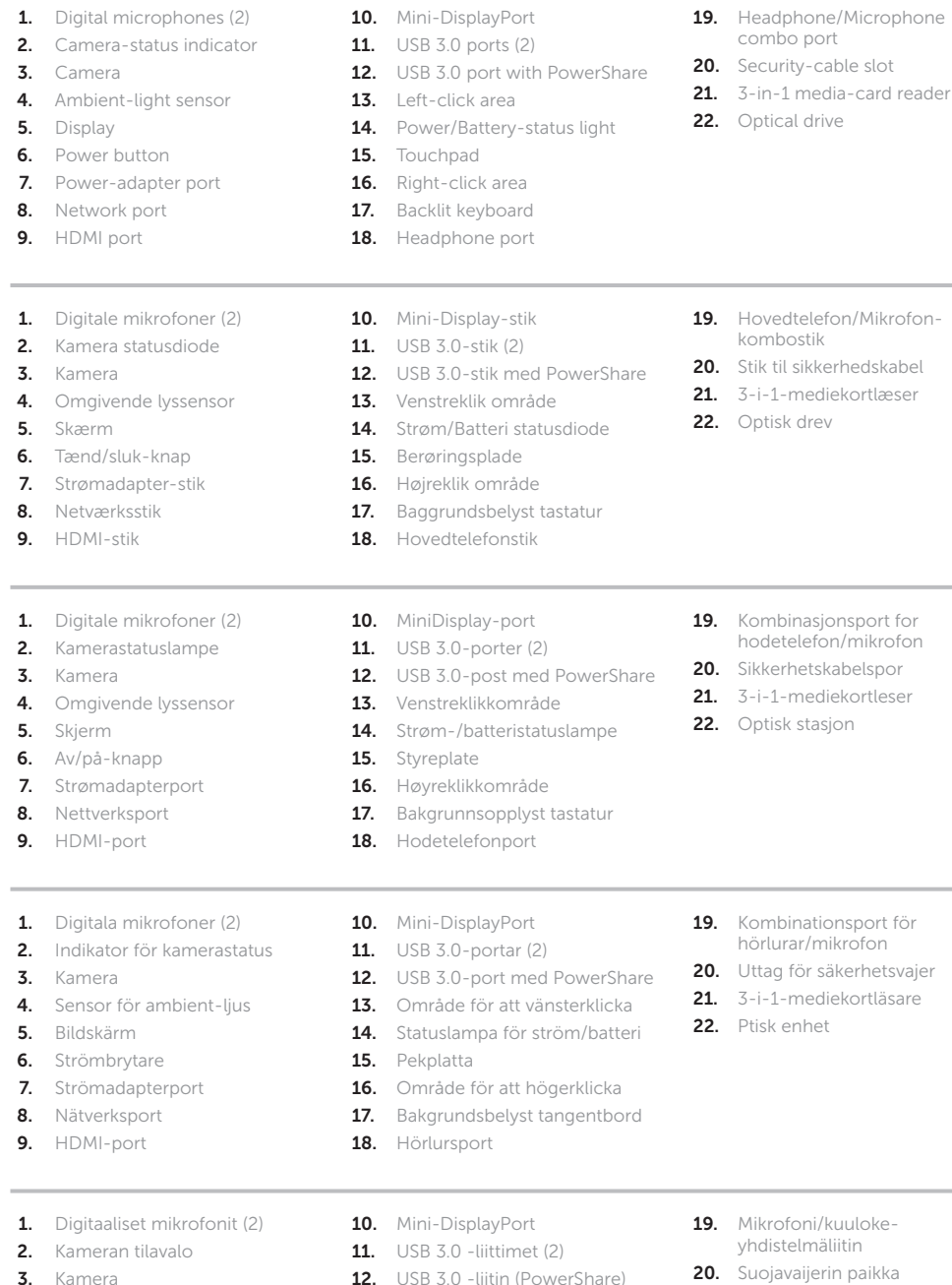

- ni/kuulokenäliitin 20. Suojavaijerin paikka
- 21. Kolmipaikkainen mediakortinlukija
- 22. Optinen asema

### **16.** Oikea napsautusalue 17. Taustavalaistu näppäimistö

14. Virran ja akun tilamerkkivalo

18. Kuulokeliitin

15. Kosketuslevy

- ediekortläsare
- et i

### $mikrofon$

- 
- 
- 
- 
- 
- 
- 
- 
- 
- 
- 
- r säkerhetsvajer
- 
- 
- 
- 
- 
- 
- 
- 
- 
- 
- 
- 
- tionsport för
- 
- 
- 
- 

# Quick Start Guide

Hurtig startguide | Hurtigstartveiledning Snabbstartguide | Pikaopas

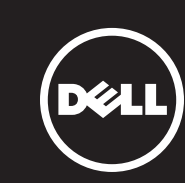

### More Information

For regulatory and safety best practices, see dell.com/regulatory\_compliance

### Yderligere information

For forordninger og bedste fremgangsmåder for sikkerhed henvises til dell.com/regulatory\_ compliance

### Mer informasjon

For gode sikkerhets- og forskriftsrutiner, se dell.com/regulatory\_compliance

### Mer information

För regleringsinformation och bästa praxis går du till<br>**dell.com/regulatory\_compliance** 

### Lisätietoja

Tietoja säädösten noudattamisesta ja parhaista käytännöistä: dell.com/regulatory\_compliance

### Service Tag/Regulatory Labels

Service Tag/Forordningsetiketter Servicemerke/forskriftsetiketter Servicemärkning/regleringsetiketter Service Tag -tunnus / arvokilpi

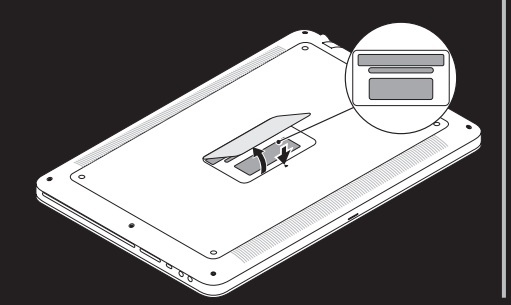

# 1 Connect the network cable (optional) and the power adapter  $\frac{1}{2}$

Tilslut netværkskablet (valgfrit) og strømadapteren Koble til nettverkskabelen (ekstrautstyr) og strømadapteren Anslut nätverkskabeln (tillval) och strömadaptern Kytke verkkokaapeli (valinnainen) ja verkkolaite

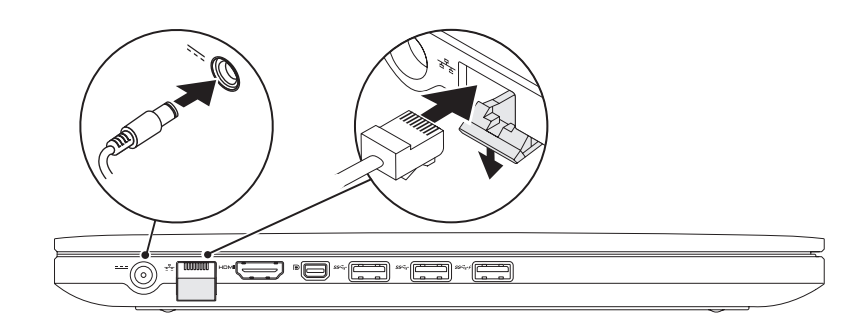

### 2 Press the power button

# Function Keys

Funktionstaster | Funksjonstaster | Funktionsknappar | Toimintonäppäimet

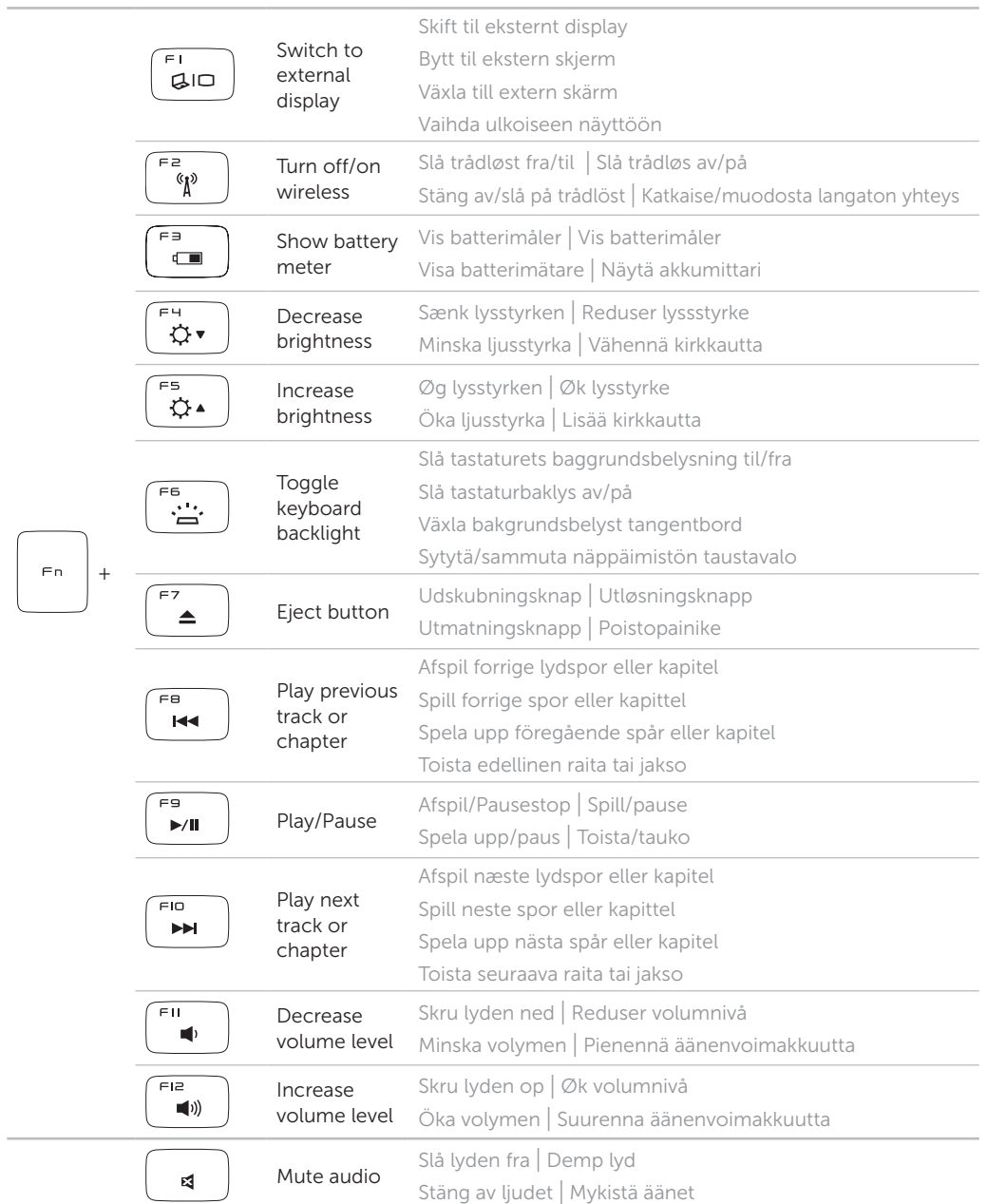

Tryk på tænd/sluk-knappen | Trykk på av-/på-knappen Tryck på strömbrytaren | Paina virtapainiketta

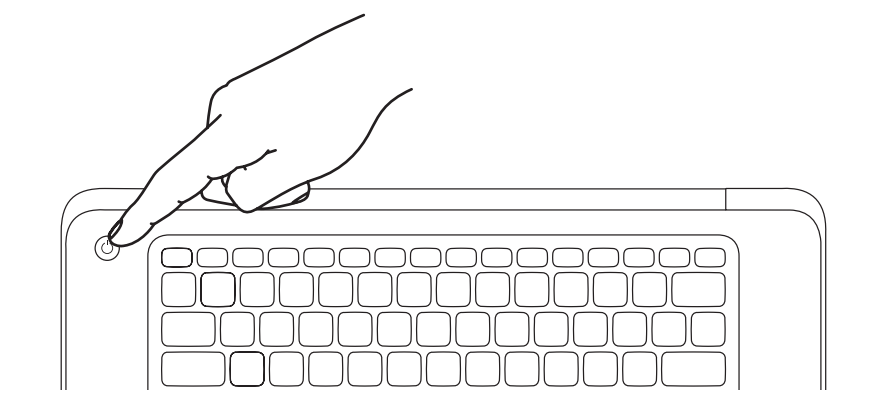

### 3 Complete Windows setup

Fuldfør Windows Installation | Fullfør Windows-konfigurasjon Fullständig Windows-installation | Täydennä Windows-asennus

### Enable security

Aktiver sikkerhed | Aktiver sikkerhet Aktivera säkerhet | Ota suojaustoiminnot käyttöön

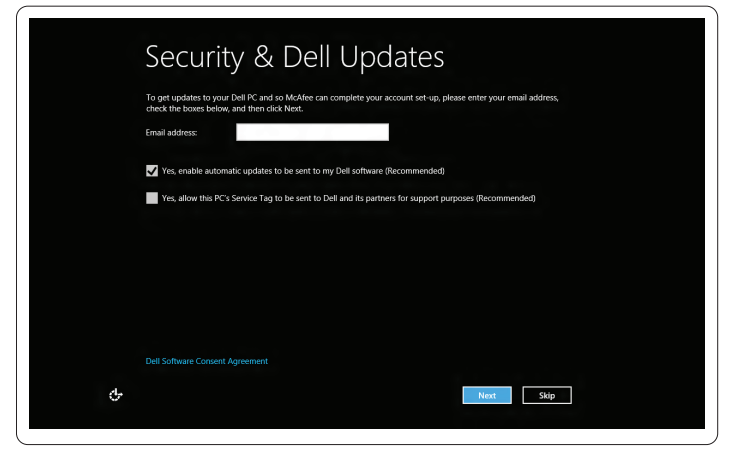

### Configure wireless (optional)

Konfigurer trådløst (valgfrit) | Konfigurer trådløs (ekstrautstyr) Konfigurera trådlöst (tillval) | Määritä langaton verkko (valinnainen)

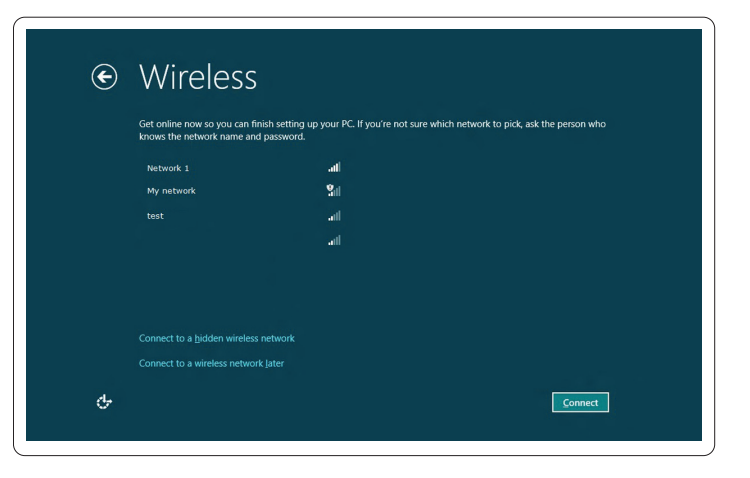

## Windows 8

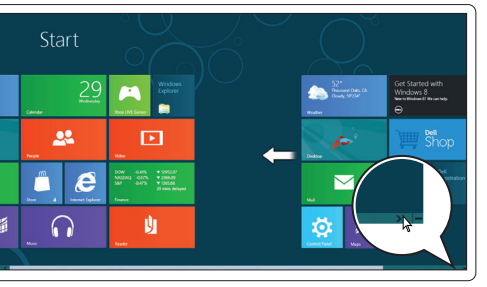

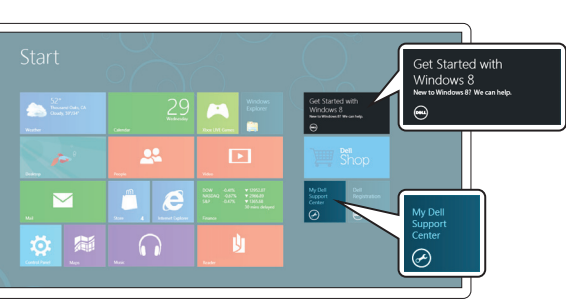

### Scroll to access more tiles Rul for at få adgang til flere felter Rull for å gå til flere ruter Bläddra för att visa fler paneler Vieritä esiin lisää ruutuja

### Resources Ressourcer | Ressurser | Resurser | Resurssit

### Getting started Kom godt i gang Komme i gang Komma igång Aloitusopas My Dell Support Center Mit Dell Support Center Mitt Dell kundestøttesenter My Dell supportcenter

Dell-tukikeskus

### Swipe from right edge of the touchpad

Stryg fra berøringspladens højre kant Stryk fra høyre kant på styreplaten Svep från pekplattans högra kant Sipaise kosketuslevyn oikeasta reunasta

 $\left\langle \right\rangle$ 

### Point mouse to lower- or upper-right corner Peg musen til nedre eller øvre højre hjørne Pek musen på nedre eller øvre høyre hjørne

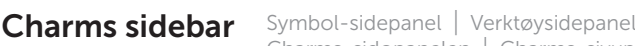

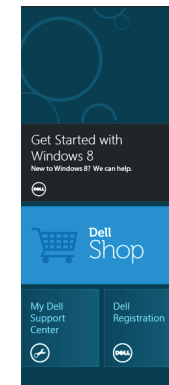

### Tiles Felter | Ruter | Paneler | Ruudut

Peka med musen i det nedre eller övre högra hörnet Osoita hiirellä oikeaa ala- tai yläkulmaa

Charms-sidopanelen | Charms-sivupalkki

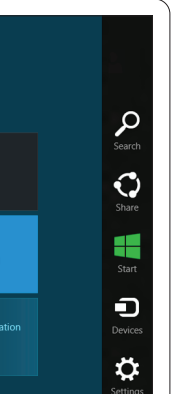